DELIMITAÇÃO DA ORLA MARÍTIMA DO MUNICÍPIO DE MACAU – RN UTILIZANDO SOFTWARE LIVRE.

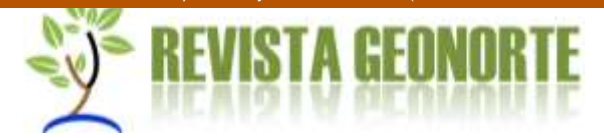

# **DELIMITAÇÃO DA ORLA MARÍTIMA DO MUNICÍPIO DE MACAU – RN UTILIZANDO SOFTWARE LIVRE.**

#### *Demarcation of the maritime edge of the Macau municipality – RN using free software.*

Camilo Vinícius Trindade Silva Mestrando em Manejo de Solo e Água pela Universidade Federal Rural do Semi-Árido [camilo.agriambiental@gmail.com.br](mailto:camilo.agriambiental@gmail.com.br)

Hermínio Sabino de Oliveira Júnior Mestre em Manejo de Solo e Água pela Universidade Federal Rural do Semi-Árido [herminio.agriambiental@gmail.com](mailto:herminio.agriambiental@gmail.com)

Clara Lívia Câmara e Silva Mestre em Ciências Naturais pela Universidade Estadual do Rio Grande do Norte [clara.agriambental@gmail.com](mailto:clara.agriambental@gmail.com)

Jacques Carvalho Ribeiro Filho Mestrando em Manejo de Solo e Água pela Universidade Federal Rural do Semi-Árido [jacquesfilho1@hotmail.com](mailto:jacquesfilho1@hotmail.com)

> José Bandeira Brasil Mestrando em Manejo de Solo e Água pela Universidade Federal do Ceará [josebbrasil@gmail.com](mailto:josebbrasil@gmail.com)

**RESUMO:** O objetivo do presente trabalho foi delimitar a orla marítima do município de Macau – RN, por meio de software livre. A orla marítima constitui a faixa de contato da terra firme com um corpo de água e pode ser formada por sedimentos consolidados, não consolidados ou rochas, geralmente na forma de escarpas ou falésias de variados graus de inclinação. Esta faixa possui uma porção aquática, uma porção em terra e uma faixa de contato e sobreposição entre estes meios. Assim, os limites genéricos estabelecidos para a orla marítima são a isóbata de 10 metros a partir do limite terrestre, na porção oceânica e, na faixa emersa, a distância de 50 metros no sentido da retroterra em áreas urbanizadas e 200 metros em áreas não urbanizadas. O trabalho foi conduzido no software gratuito QGIS 2.8.7, com o auxílio dos complementos QuickMapServices e MMQGIS, para a utilização de imagens do Google Satellite e a geração das faixas por meio de comando *buffer,* seguindo as diretrizes estabelecidas no Projeto de Gestão Integrada da Orla Marítima – Projeto Orla. Os resultados obtidos demostraram a eficácia da metodologia aplicada e satisfizeram as recomendações do Projeto Orla. Portando, os procedimentos poderão ser úteis para que as equipes dos Comitês Gestores da Orla possam proceder a delimitação de faixa de maneira mais efetiva, por meio da utilização do geoprocessamento, em especial dos softwares livres.

**Palavras-chave**: QGIS; Geotecnologias; isóbata marítima.

**ABSTRACT** - The objective of this work was to delimit the seafront of the municipality of Macau - RN, through free software. The seafront constitutes the contact strip of the mainland with a body of water and can be formed by consolidated, unconsolidated sediments or rocks, usually in the form of cliffs or cliffs of varying degrees of inclination. This strip has an aquatic portion, a land portion and a contact and overlap range between these media. Thus, the generic boundaries established for the seafront are the

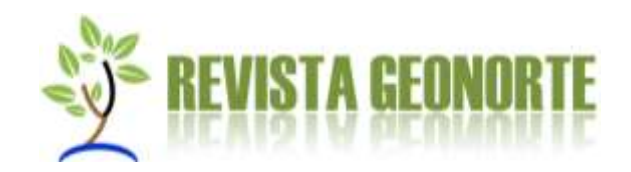

10-meter isobath from the terrestrial boundary, in the oceanic portion, and, in the emerging range, the distance of 50 meters towards the back ground in urbanized areas and 200 meters in non-urbanized areas. The work was conducted in the free software QGIS 2.8.7, with the help of the QuickMapServices and MMQGIS complements, for the use of Google Satellite images and the generation of the bands by means of a buffer command, following the guidelines established in the Integrated Management Orla Marítima - Orla Project. The results obtained demonstrated the effectiveness of the applied methodology and met the recommendations of the Orla Project. Therefore, the procedures may be useful for the teams of the Orla Managing Committees to carry out the band delimitation in a more effective way, through the use of geoprocessing, especially of the free software.

**Keywords**: QGIS; Geotechnology; sea isobaths.

# **INTRODUÇÃO**

Na Zona Costeira Brasileira, com aproximadamente 388 mil km² de área, extensão de 8.698 km e largura variável, localizam-se 13 das 17 capitais dos Estados litorâneos e cerca de 400 municípios. O resultado disso é o surgimento de espaços urbanos deteriorados e, muitas vezes, habitados pela população de baixa renda, produzidos com baixa regulação de usos, investimentos insuficientes em equipamentos e infraestrutura básica e destituídos de justiça socioambiental (MMA/SQA; MP/SPU, 2006b).

O enfrentamento dos problemas intrínsecos aos territórios das cidades exige políticas públicas efetivas e articulações intersetoriais e com processos de implementação eficientes e eficazes. A garantia da sustentação e a vitalidade das funções econômica, ecológica e sociocultural no espaço litorâneo, de forma simultânea, dependem de ações de planejamento e gestão para a integração das mesmas, de modo a reduzir conflitos e eliminar antagonismos (MMA/SQA; MP/SPU, 2002).

O Programa Nacional de Gerenciamento Costeiro e o Projeto Orla, são exemplos de iniciativas do governo brasileiro que buscam atender de forma efetiva às demandas e buscar soluções para problemas relacionados às áreas costeiras, a partir de propostas de ordenamento territorial e o disciplinamento do uso do solo. Neste contexto, o Projeto de Gestão Integrada da Orla Marítima – Projeto Orla surge como uma ação inovadora no âmbito do Governo Federal, conduzida pelo Ministério do Meio Ambiente, por meio da Secretaria de Qualidade Ambiental nos Assentamentos

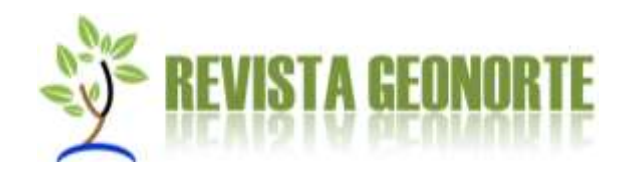

Humanos, e pela Secretaria do Patrimônio da União do Ministério do Planejamento, Orçamento e Gestão, na busca pela implementação de uma política nacional que harmonize e articule as práticas patrimoniais e ambientais, com o planejamento de uso e ocupação desse espaço que constitui a sustentação natural e econômica da Zona Costeira (MMA/SQA; MP/SPU, 2002)

A orla marítima constitui a faixa de contato da terra firme com um corpo de água e pode ser formada por sedimentos consolidados, não consolidados ou rochas, geralmente na forma de escarpas ou falésias de variados graus de inclinação. O estabelecimento de faixas de proteção ou de restrição de usos dos espaços litorâneos vem sendo adotado por muitos países, tanto para manter as características paisagísticas, como para prevenir perdas materiais em decorrência da erosão costeira. A alta dinâmica dessa faixa da zona costeira está associada tanto a processos naturais, como a processos antrópicos que aceleram e potencializam os efeitos da erosão, conferindo à orla peculiaridades que demandam esforços permanentes para manutenção de seu equilíbrio dinâmico (MUEHE, 2004).

Para que possamos visualizar com mais clareza o espaço da orla marítima, devemos compreender que, assim como a zona costeira, a orla possui uma porção aquática, uma porção em terra e uma faixa de contato e sobreposição entre estes meios (variável no tempo e no espaço, basicamente em função do mecanismo das marés). Assim, os limites genéricos estabelecidos para a orla marítima são os seguintes (MMA/SQA; MP/SPU, 2002):

- Zona marinha a isóbata de 10 metros (assinalada em todas cartas náuticas), profundidade na qual a ação das ondas passa a sofrer influência da variabilidade topográfica do fundo marinho, promovendo o transporte de sedimentos. Essa referência poderá ser alterada desde que, no caso da redução da cota, haja um estudo comprovando a localização do limite de fechamento do perfil em profundidades inferiores;
- Área terrestre o limite de 50 (cinquenta) metros em áreas urbanizadas ou 200 (duzentos) metros em áreas não urbanizadas, demarcados na direção do continente a partir da linha de preamar ou do limite final de ecossistemas, tais como as caracterizadas por feições de praias, dunas, áreas de escarpas,

```
REVISTA GEONORTE, V.8, N.30, p.43-62, 2017. (ISSN 2237 - 1419) 45
```
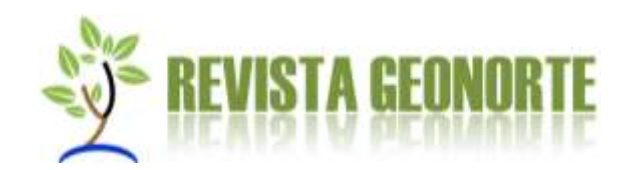

falésias, costões rochosos, restingas, manguezais, marismas, lagunas, estuários, canais ou braços de mar, quando existentes, onde estão situados os terrenos de marinha e seus acrescidos.

A utilização do geoprocessamento é crescente nas diversas áreas de conhecimentos, principalmente os Sistemas de Informações Geográficas - SIG e o Processamento de Imagens Digitais – PDI. Tal crescimento pode ser identificado pelo grande número de softwares livres que ultimamente ganham espaço no mercado como o caso do QGIS e Google Earth Pro. Outro fator importante é a disponibilidade de diversos dados que podem ser acessados e adquiridos gratuitamente em sites como do Instituto Nacional de Pesquisa Espaciais – INPE e do Serviço Geológico dos Estados Unidos – USGS, Instituto Brasileiro de Geografia e Estatística - IBGE, ICMbio, INSA entre outros.

A evolução do conceito de SIG se relaciona diretamente com diferentes áreas de pesquisa que contribuíram para o seu desenvolvimento como a informática, que ressalta a utilização da ferramenta de banco de dados ou linguagem de programação, da geografia, que o relaciona a mapas, e outros que ainda enfatizam aplicações como suporte ao planejamento (SÁ *et al.*, 2010).

Entres as alternativas para os estudos urbanos está o uso do Sensoriamento Remoto (SR) aplicado a Sistemas de Informação Geográfica (SIG) para o gerenciamento das zonas costeiras e toda a gestão urbana (DRUCK *et al.*, 2002).

O presente trabalho tem como objetivo de delimitar a orla marítima do munícipio de Macau - RN, por meio da utilização de software livre.

# **MATERIAIS E MÉTODOS**

A área analisada foi a orla marítima de Macau, município que está situado entre as coordenadas 5º 06' 54'' de latitude sul e 36º 38' 04'' de longitude oeste, abrange uma área territorial de 788,02 km<sup>2</sup>, correspondente a 1,49% da superfície estadual, pertence à Microrregião de Macau, Subzona Salineira, Litoral Setentrional do Estado do Rio Grande do Norte (FIGURA 01). A densidade demográfica é de 36,64 hab/km² (PNUD; IPEA; FJP, 2013).

```
REVISTA GEONORTE, V.8, N.30, p.43-62, 2017. (ISSN 2237 - 1419) 46
```
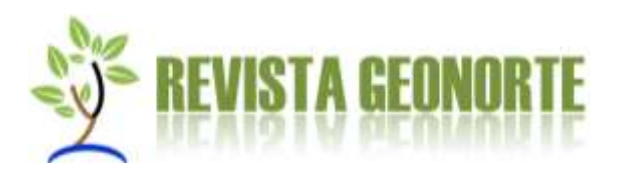

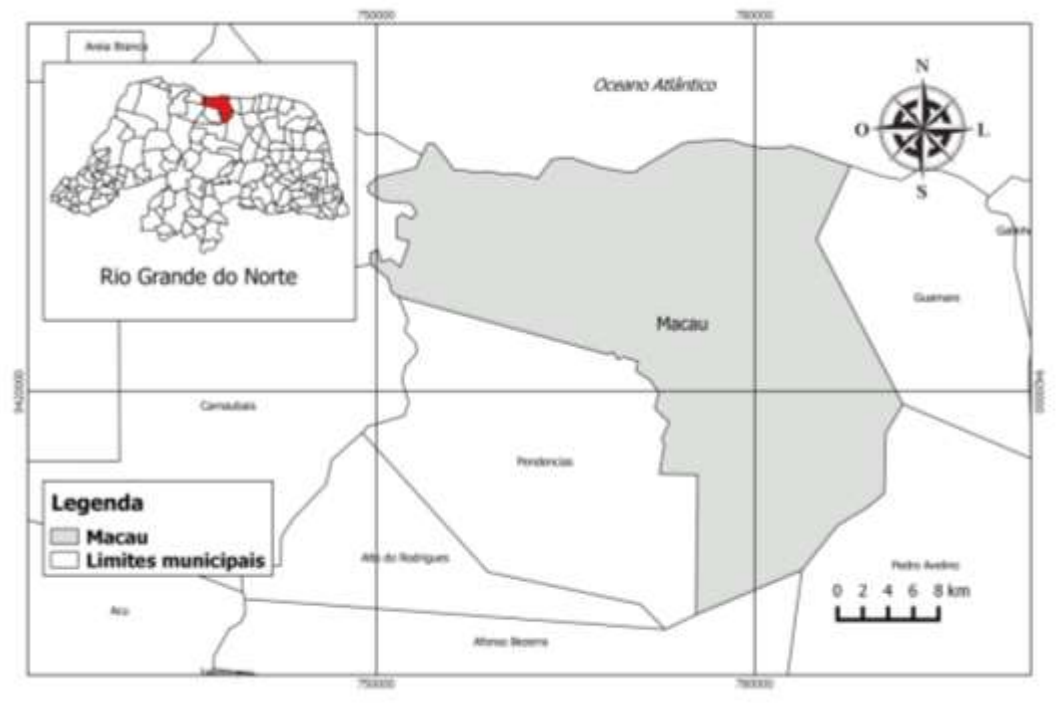

Fonte: elaborado pelos autores Figura 01: Mapa de localização do município de Macau – RN.

Foi realizada uma pesquisa bibliográfica acerca do uso e ocupação do solo das áreas costeiras do Brasil, assim como foram analisadas as publicações do Projeto de Gestão Integrada da Orla Marítima – Projeto Orla e outros materiais, buscando identificar os elementos necessários para a delimitação da orla marítima, como critério de estabelecimento de uma unidade para fins de gestão.

Os materiais utilizados no presente trabalho foram os seguintes: dados vetoriais com todos os municípios do Rio Grande do Norte, adquiridos no banco de dados do IBGE, imagens do Google Earth e cartas náuticas em formato GeoTIFF por meio do portal eletrônico do Centro de Hidrografia da Marinha do Brasil*.* Optou-se pela utilização de softwares gratuitos para a realização do referido trabalho visando a diminuição dos custos. Para o manuseio de todas as informações o software SIG selecionado foi o QGIS versão 2.8.7, essa versão é de longa duração que possui código livre.

#### **Seleção de Cartas Náuticas**

#### DELIMITAÇÃO DA ORLA MARÍTIMA DO MUNICÍPIO DE MACAU – RN UTILIZANDO SOFTWARE LIVRE.

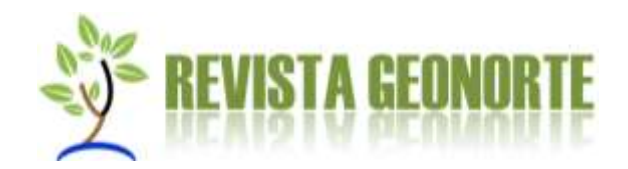

A primeira etapa consistiu na seleção de cartas náuticas referentes à área de estudo. No portal da Marinha do Brasil são disponibilizas gratuitamente versões em formato GeoTIFF de todas as cartas que abrangem a costa brasileira (MARINHA DO BRASIL, 2016). A carta náutica selecionada para este trabalho foi a nº 720 (FIGURA 02). As especificações desta carta são: Carta: 720; Titulo: De Areia Branca a Guamaré; Escala: 1:100.000; Sistema Geodésico de Referência – SGR: WGS 84; Sistema de Coordenadas: Geográficas; Projeção: Mercator; Formado do arquivo: GeoTIFF; Coordenadas dos Cantos: Inferior Esquerdo 05º10',00 S 37º10',00 W, Superior Direito 04º32',00 S, 36º11',00 W.

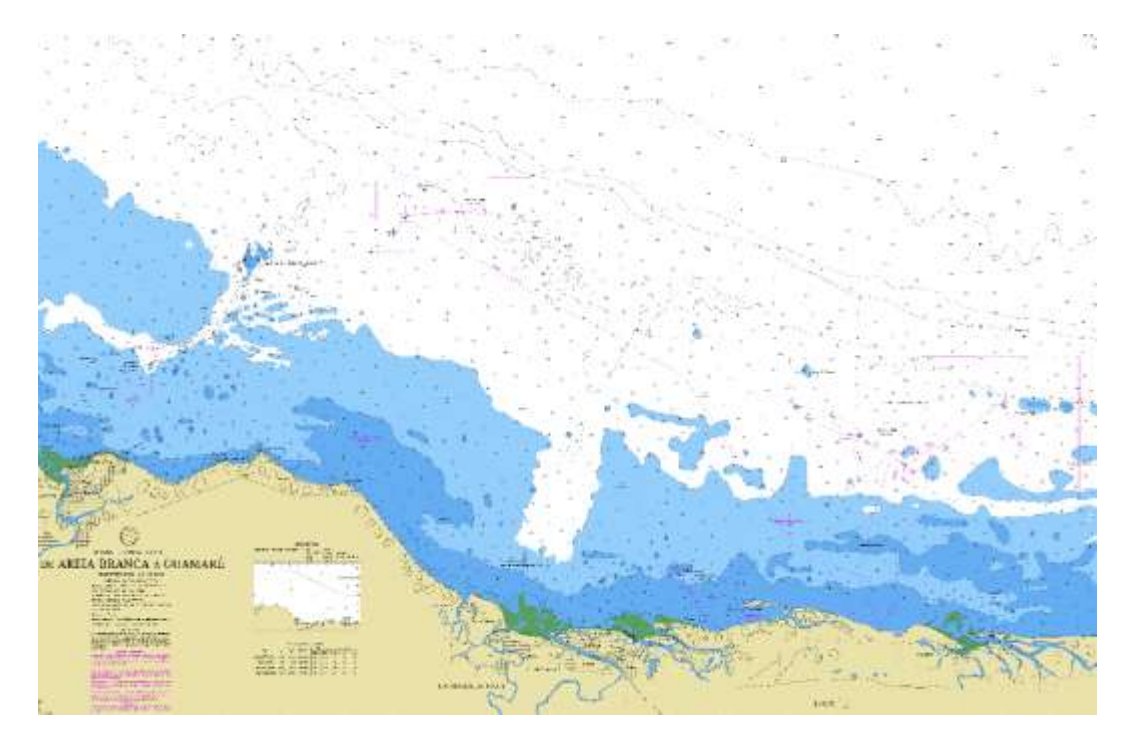

Fonte: Marinha do Brasil, 2016

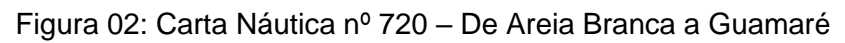

#### **Vetorização da isóbata de 10 metros**

Um novo projeto foi criado no QGIS, nele foi adicionada a camada *raster* referente à carta náutica selecionada. Após baixar a base vetorial dos municípios do Rio Grande do Norte foi necessário realizar o recorte do município de Macau utilizando a opção "selecionar" e depois "salva como" no QGIS.

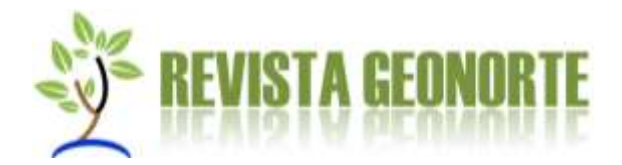

O procedimento de vetorização da isóbata de 10 metros foi realizado manualmente, por meio da adição e edição de camada *shapefile* do tipo linha.

### **Criação e edição da linha de preamar**

A criação da linha de preamar foi realizada com o auxílio do complemento *QuickMapServices* versão 0.17.8 no QGIS. O *QuickMapSevices* é uma lista conveniente de mapas de base, sendo fácil de adicionar como uma camada e que auxilia a de criação de novos produtos.

A camada "*Google Satellite*" foi adicionada ao projeto por meio do *QuickMapService*. Esta camada representa as imagens do *Google Earth* neste complemento. É importante destacar que as imagens por satélite e aéreas no *Google Earth* são provenientes de câmeras em satélites e aeronaves, que coletam cada imagem em uma data e hora específicas, as quais podem ser usadas no software como uma única imagem com a data de coleta específica, mas algumas vezes as imagens são coletadas em um mosaico de fotos de um período longo de vários dias ou meses. Essas imagens são exibidas como uma única, e a data pode mudar quando se altera a visualização da cena (GOOGLE EARTH, 2017).

Em seguida foi adicionada uma camada vetorial tipo linha e realizada a vetorização manual da linha de preamar. O critério para delimitação desta feição considerou os limites adotados pelo Projeto Orla.

Após a delimitação da linha de preamar da costa de Macau, tendo como referência os limites deste município com base no *shapefile* adquirido no IBGE, foi promovida a edição da camada do dado vetorial criado. Esse último procedimento consistiu na segmentação do *shapefile* "linha de preamar", por meio da ferramenta "dividir feição" no menu do QGIS. A etapa seguinte foi a edição do banco de dados da tabela de atributos, onde foram criadas três colunas especificando a "localidade", "zona" e os "limites", respectivamente.

O atributo "localidade" indica em qual localidade (bairro, sede urbana, distrito ou outros) o segmento corresponde. A "zona" indica se a "localidade" está inserida numa área urbanizada ou não urbanizada e os "limites" indicam a faixa inerente aos

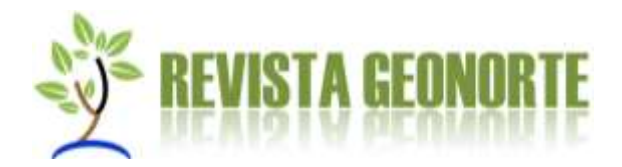

limites terrestres da orla, levando em consideração a "zona" a qual o segmento corresponde.

### **Delimitação da porção marinha da orla**

A porção marinha da orla foi criada a partir dos *shapefile* "isóbata de 10 metros" e "linha de preamar", que correspondeu a criação de um componente vetorial tipo polígono "orla marinha", por meio da transformação destes *shapefile* tipo linha para polígono utilizando o menu "vetor > linhas para polígonos". Como ambas as linhas estavam dispostas paralelamente foi necessário adicionar linhas perpendiculares às extremidades de cada segmento e, por conseguinte, proceder a transformação.

# **Delimitação da porção terrestre da orla**

A partir do *shapefile* "linha de preamar" foram definidos os limites terrestres da orla. O processo de delimitação foi realizado com o auxílio da extensão MMQGIS. O MMQGIS é um conjunto de extensões em *Python* utilizados para manipular as camadas do mapa do vetor no QGIS, dentre suas funções podemos destacar as seguintes: associar-se, geocodificação, conversão de geometria, *Buffer*, análise de *Hub*, simplificação, edição de coluna, rampas de cores e animação simples. MMQGIS Fornece uma alternativa para o jogo do vetor nativo de extensões do QGIS.

A opção "criação de *Buffer*" foi selecionada no MMQGIS tendo como base o *shapefile* "linha de preamar". A delimitação por meio do *Buffer* considerou o atributo "limites" deste vetor, com o objetivo de gerar limites baseados nas informações do banco de dados.

# **RESULTADOS E DISCUSSÕES: Delimitação da orla marítima**

**Utilização de Cartas Náuticas**

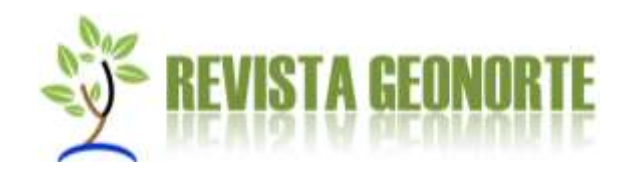

A aquisição da Carta Náutica nº 720 em formato GeoTIFF no portal da Marinha do Brasil possibilitou o procedimento posterior de vetorização para a delimitação da isóbata de 10 metros no *software* QGIS (FIGURA 03). De acordo com a Marinha do Brasil (2016) os arquivos GeoTIFF são disponibilizados para fins acadêmicos. Portanto, não devem, sob hipótese alguma, serem utilizados como auxílio à navegação, uma vez que não são atualizados regularmente.

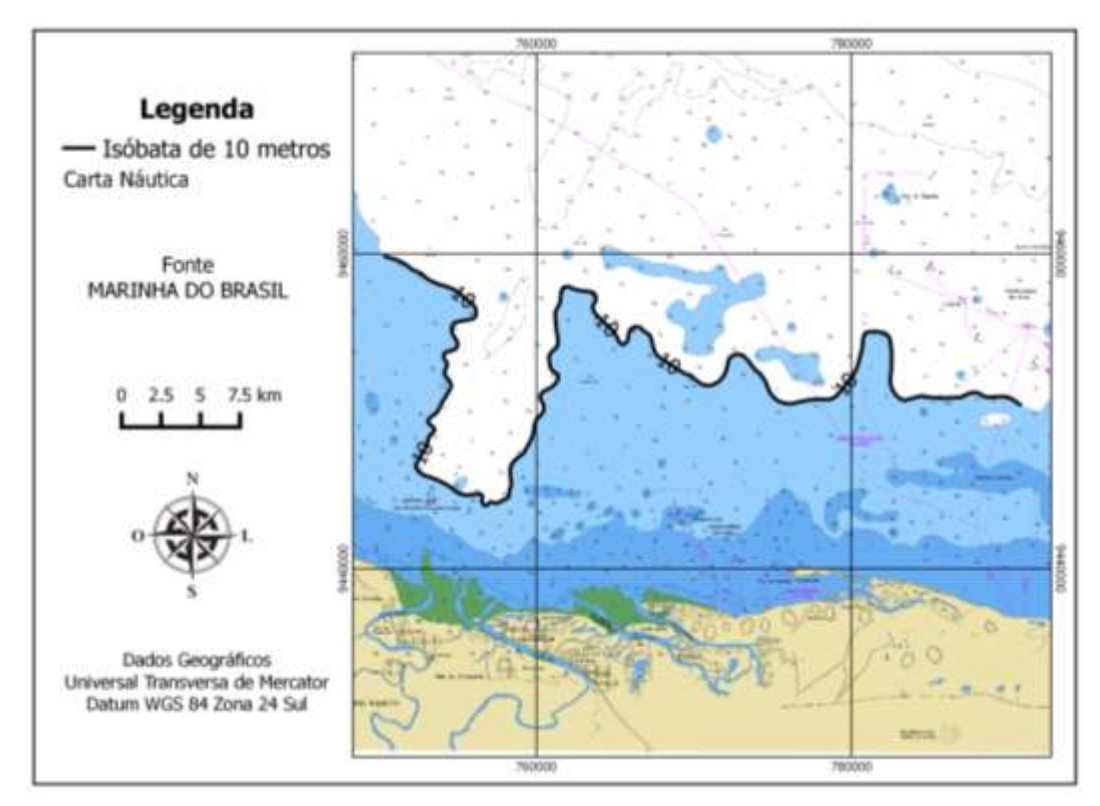

Fonte: elaborado pelos autores

Figura 03: Representação da isóbata de 10 metros na Carta Náutica 720

De acordo com as informações constantes na publicação Projeto Orla – Fundamentos para a Gestão Integrada (MMA/SQA; MP/SPU, 2002), a isóbata de 10 metros está assinalada em todas as cartas náuticas, sendo a profundidade na qual a ação das ondas é influenciada pela variabilidade do fundo marinho, promovendo o transporte de sedimentos.

Segundo a Marinha do Brasil (2016) as Cartas Náuticas são documentos cartográficos que resultam de levantamentos de áreas oceânicas ou qualquer outra

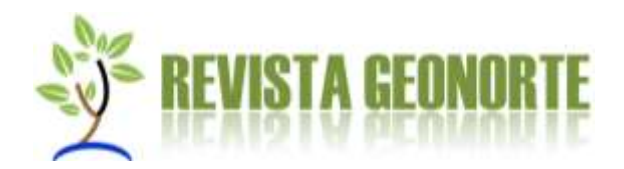

massa d'água navegável e que se destinam a servir de base à navegação, são geralmente elaboradas na Projeção de Mercator e representam os acidentes terrestres e submarinos, fornecendo informações sobre profundidades, perigos à navegação, natureza do fundo, fundeadouros e áreas de fundeio, auxílios à navegação, altitudes e pontos notáveis aos navegantes, linha de costa e de contorno das ilhas, elementos de marés, correntes e magnetismo e outras indicações necessárias à segurança da navegação.

No que diz respeito às cartas digitais, pode-se reduzi-las a duas formas básicas de representação, a representação matricial e vetorial. A representação matricial definida como estrutura *raster*, é caracterizada por uma matriz de células de igual tamanho onde a cada célula é associado a valores representando as características da região, já na estrutura vetorial a localização e a aparência de cada objeto é definido por pares de coordenadas, utilizando basicamente três formas básicas para representar a geometria dos elementos, o ponto a linha e o polígono (VALDEVINO, 2010)

De acordo com Valdevino (2010) a vetorização permite converter os dados da estrutura matricial para a vetorial, que consiste no redesenho da estrutura matricial em um ambiente vetorial obedecendo suas características espaciais (unidade de medida, escala e diagramação). Segundo Esteiro (2007) existem três técnicas distintas de vetorização, a manual, a semi-automática e a automática. A vetorização manual da isóbata de 10 possibilitou a criação desse componente que é necessário para o estabelecimento dos limites marítimos da orla.

#### *Delimitação da Linha de Preamar*

A criação da linha de preamar (FIGURA 04) pelo procedimento de vetorização manual, a partir de imagens do *Google Earth* disponibilizadas pela extensão *QuickMapServices* do QGIS forneceu um dos elementos fundamentais para a delimitação da orla marítima, pois a partir da referida linha foi possível construir, estabelecer e representar tanto os limites marítimos da orla quanto os da porção emersa da superfície continental.

REVISTA GEONORTE, V.8, N.30, p.43-62, 2017. (ISSN 2237 - 1419) 52

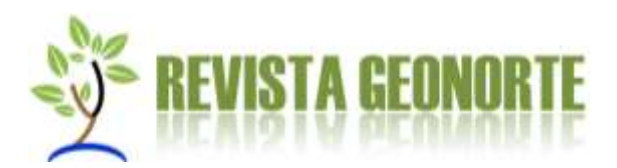

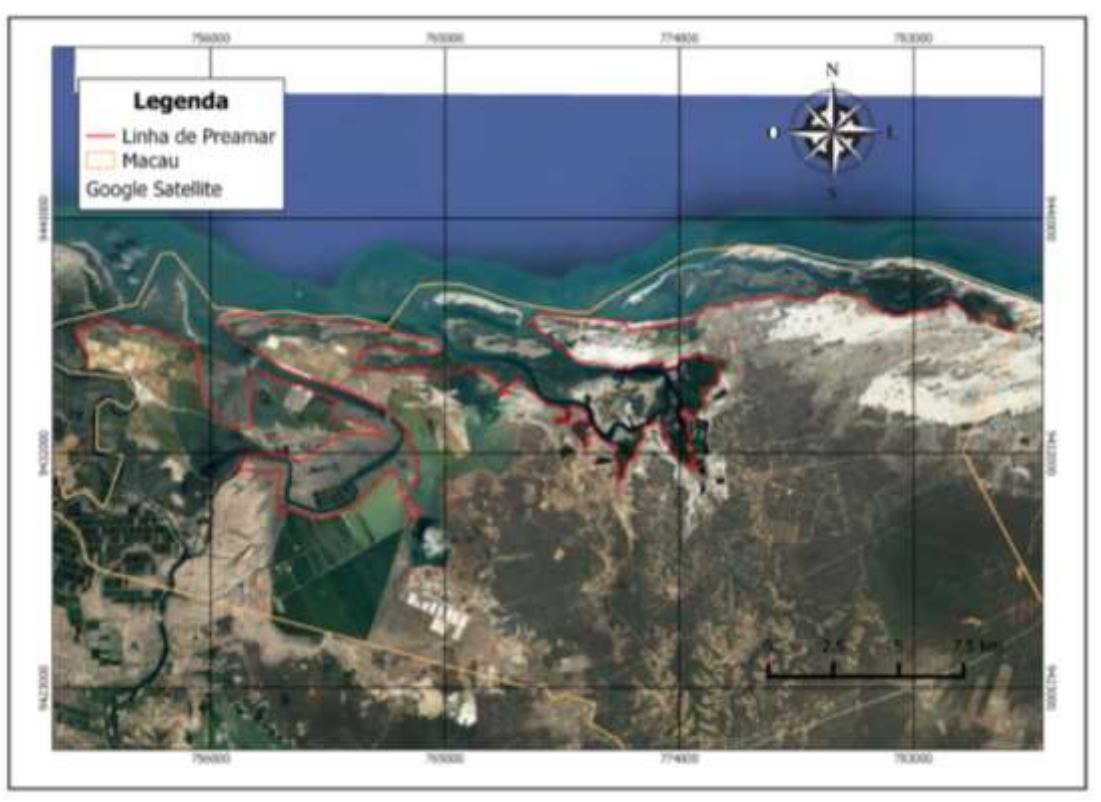

Fonte: elaborado pelos autores Figura 04: Delimitação da linha de preamar da faixa litorânea de Macau – RN

A figura 05 apresenta em detalhe a linha de preamar no faixa litorânea do distrito de Barreiras, Macau – RN. Por meio das imagens do *Google Earth* foi possível identificar as feições costeiras que são utilizadas como critérios para a mensuração da linha de preamar.

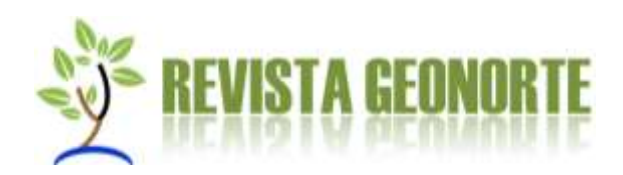

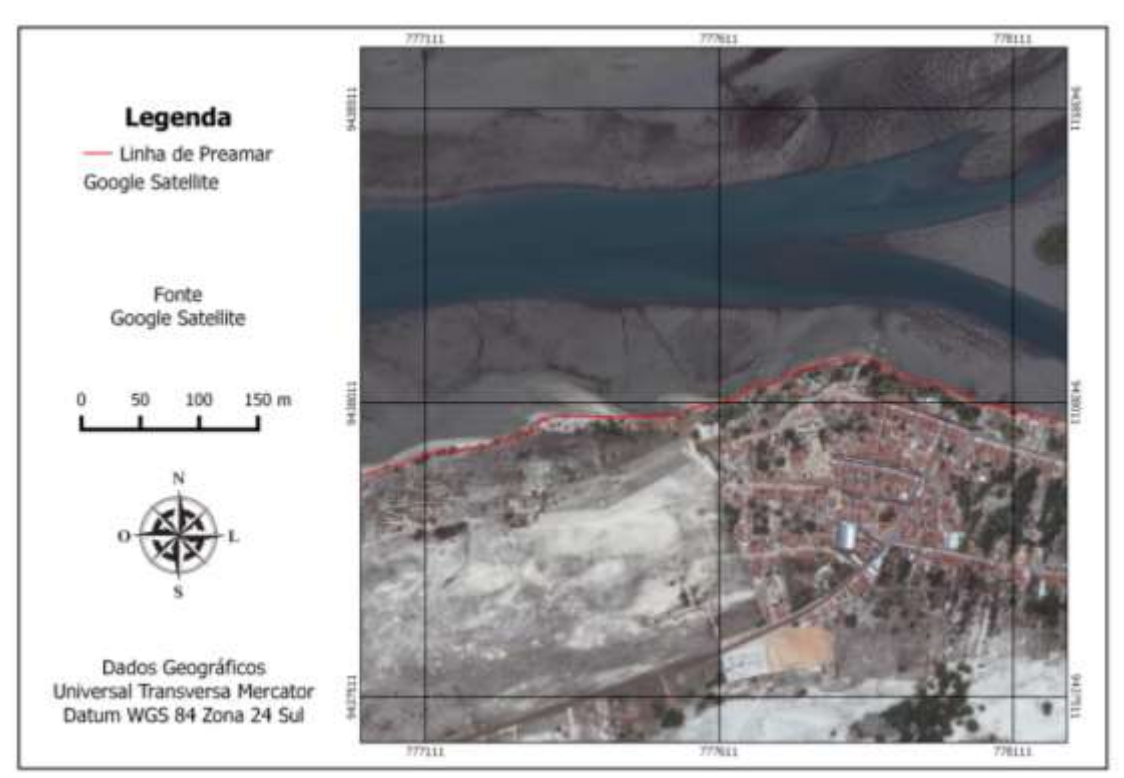

Fonte: elaborado pelos autores Figura 05: Detalhe da linha de preamar no distrito de Barreiras, Macau – RN.

A utilização de camadas base para ilustração de mapas é um recurso bastante utilizado em Sistemas de Informações Geográficas (SIG), pois permite carregar camadas *raster* produzidas por vários provedores de imagens de satélite. Para o QGIS, além do complemento *OpenLayers*, é possível descarregar imagens de um serviço WMS por meio da extensão *QuickMapServices* (PROCESSAMENTO DIGITAL, 2016).

A resolução espacial das imagens do Google Earth garante uma visualização adequada para o referido estudo, sendo bastante úteis para a elaboração dos mapas. Estas imagens possuem uma precisão que permite seu uso para mapas na escala 1:25.000 ou maior (RIBAS, 2007).

Como já foi mencionado, a linha de preamar foi definida a partir das informações constantes do Projeto Orla. É importante destacar que o vetor "linha de preamar" representa a linha de preamar ou do limite final de ecossistemas. Estes dois elementos são caracterizados por feições de praias, dunas, áreas de escarpas, falésias, costões rochosos, restingas, manguezais, marismas, lagunas, estuários,

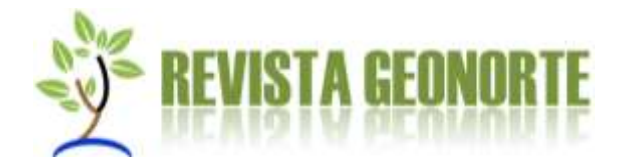

canais ou brações de mar, quando existentes, onde estão situados os terrenos de marinha e seus acrescidos (MMA/SQA; MP/SPU, 2002).

# **Estabelecimento dos limites marítimos da orla**

Os limites marítimos foram estabelecidos por meio da utilização das técnicas descritas anteriormente. O resultado obtido pode ser observado na figura abaixo (FIGURA 06).

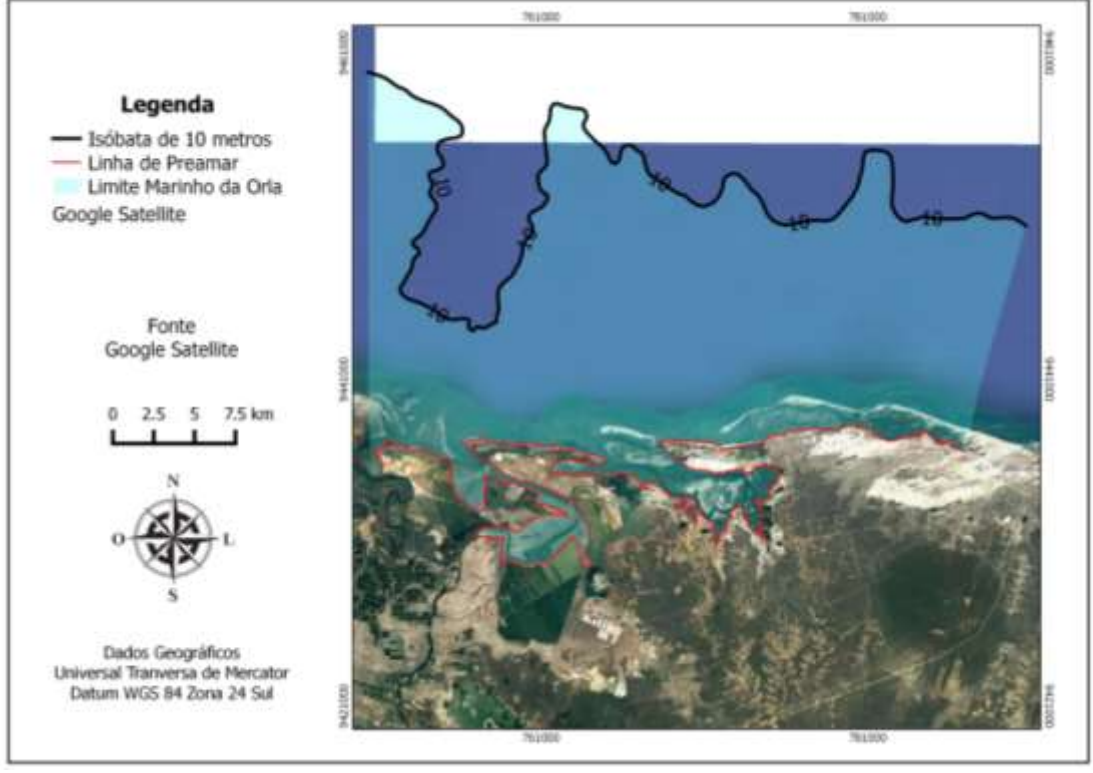

Fonte: elaborado pelos autores

Figura 06: Limites marítimos da orla de Macau – RN.

É importante destacar a camada vetorial criada pode ser trabalhada em diferentes escalas, dependendo da necessidade. Esta representação indica a dimensão da porção marinha da orla de Macau e reflete a complexidade de ambientes, os quais demandam maiores esforços no sentido de promover uma gestão eficiente e eficaz dos espaços litorâneos.

#### *Estabelecimento dos limites terrestres da orla*

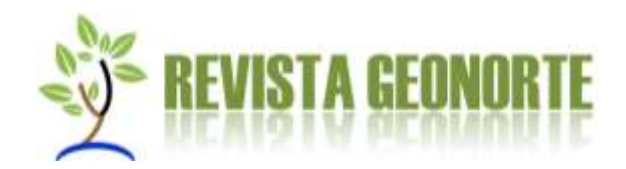

A partir do arquivo vetorial "linha de preamar", foi aplicado o comando *Buffer*  utilizando o complemento MMQGIS para delimitação da faixa emersa da orla. A criação desta camada considerou os limites de 200 metros no caso da orla não urbanizadas e 50 metros para àquela urbanizada. O *Buffer* foi gerado a partir dos dados constantes na tabela de atributos do referido vetor. Na figura abaixo (FIGURA 07) é possível identificar os limites diferenciados para a porção terrestre da orla do distrito de Barreiras.

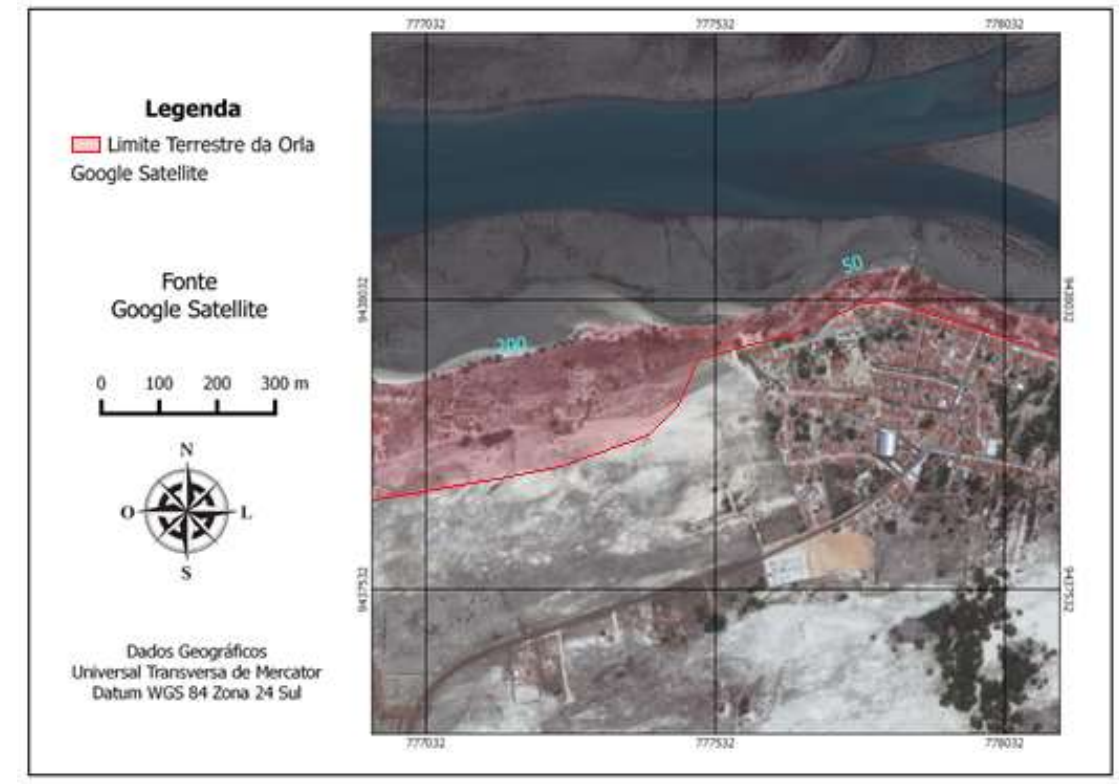

Fonte: elaborado pelos autores Figura 07: Limites terrestres da orla de Barreiras, Macau – RN

A geração de *buffers*, também chamados de áreas ou zonas de influência, tem grande aplicabilidade em projetos de Geoprocessamento, inclusive no ramo ambiental, como, por exemplo, na delimitação de Áreas de Preservação Permanente – APP (MEDEIROS, 2016).

# *A Orla Marítima de Macau*

REVISTA GEONORTE, V.8, N.30, p.43-62, 2017. (ISSN 2237 - 1419) 56 As figuras abaixo (FIGURA 08 e 09) representam a delimitação da orla marítima de Macau, englobando as faixas marítimas e terrestres. Na figura 08 é

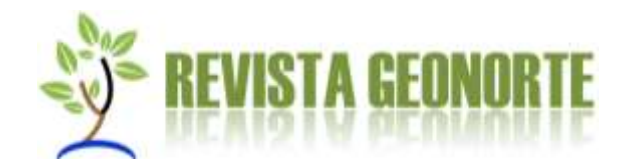

possível identificar a sede urbana de Macau e dois bairros, Ilha dos Coqueiros e Ilha de Santana, assim como uma diversidade de feições e ambientes costeiros representados por manguezais, praias, estuário entre outros. Destaca-se também a presença de salinas entre zonas urbanizadas e não urbanizadas.

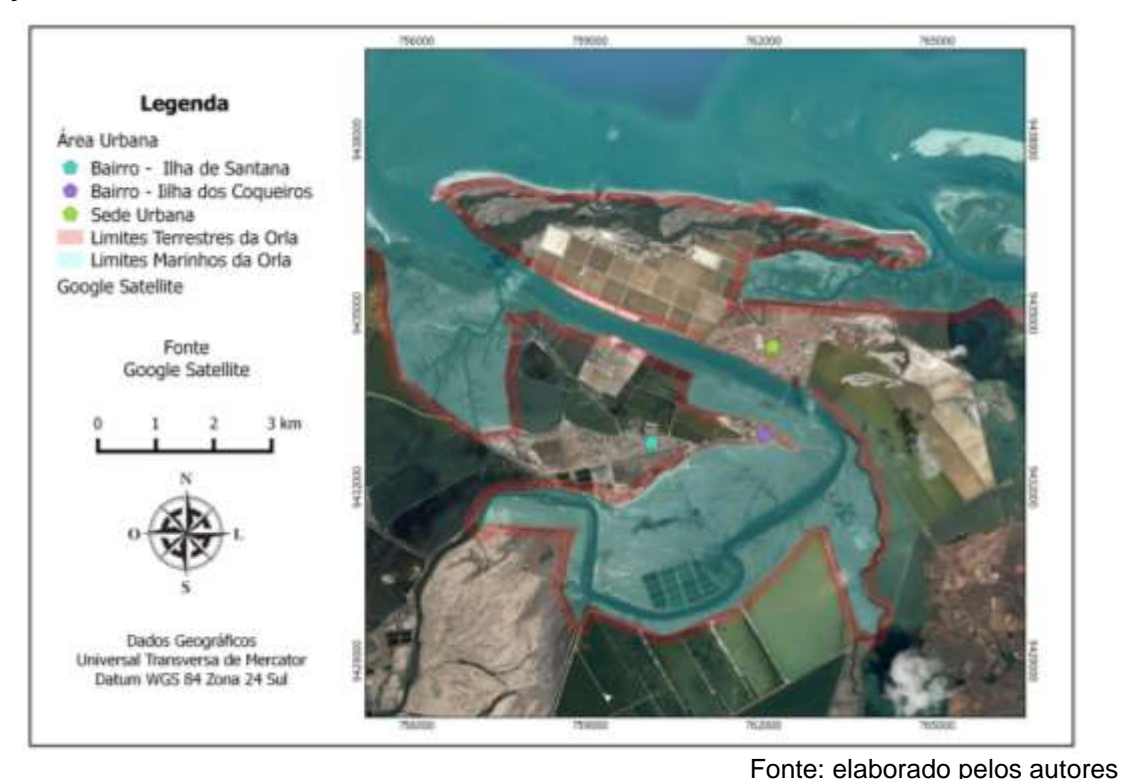

Figura 08: Detalhe da orla marítima de Macau – RN

Os limites da orla marítima de Macau estão representados na figura abaixo (FIGURA 09). Tais limites estão de acordo com o que preconiza o Projeto Orla.

De acordo com o Projeto Orla (MMA/SQA; MP/SPU, 2006) a delimitação da faixa da orla deve ser desenvolvida sobre mapas, aerofotos, cartas náuticas e outros materiais cartográficos, com escala que permita a observação de arruamento, a configuração das edificações, incluindo a leitura das diferentes formas de cobertura vegetal, sendo a escala de trabalho mais indicada a de 1:2000 ou 1:1000. Ainda de acordo com as informações do referido Projeto, o produto da delimitação deve ser um mapa com a definição clara da largura e a extensão da orla, incluindo a faixa marinha.

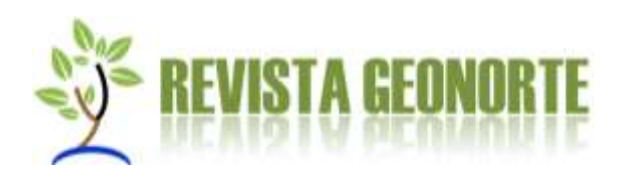

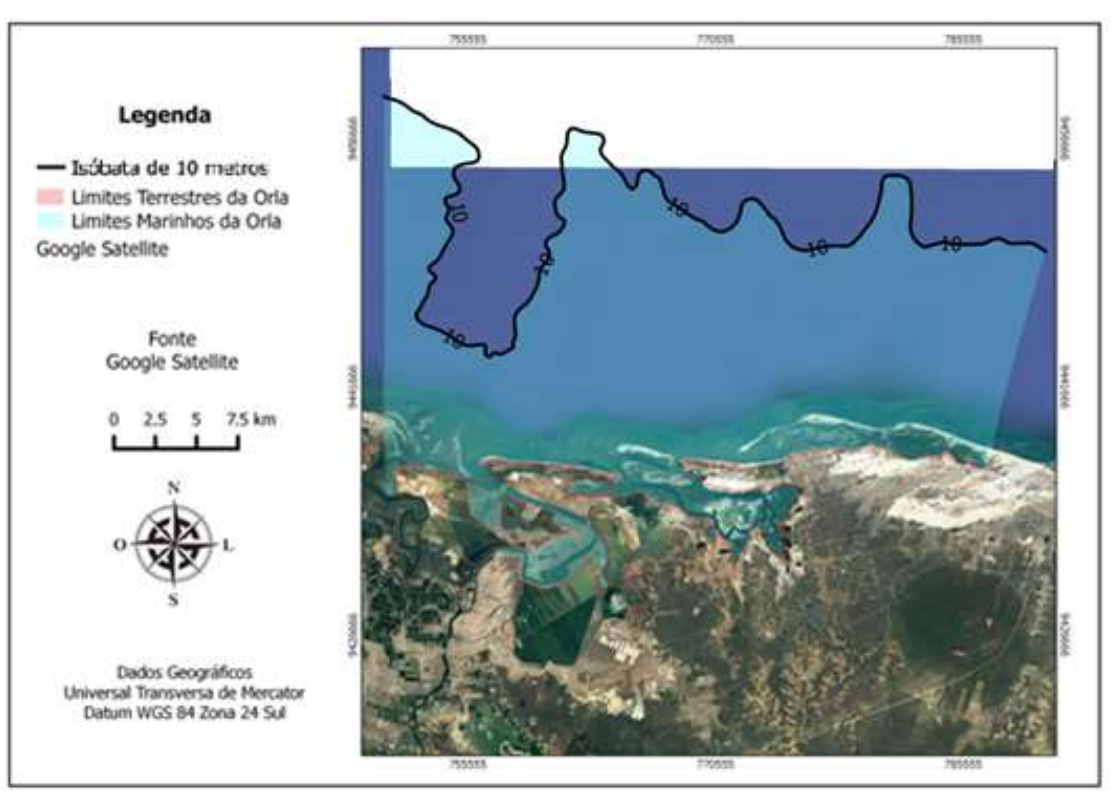

Fonte: elaborado pelos autores

Figura 09: Orla marítima de Macau - RN

Para Fortunato et al. (2008) a orla marítima tem constituído, desde sempre, uma zona de intensa atração para o homem por oferecer condições propícias a diversos usos e também por sua importância socioeconômica, assim como apresenta elevado valor ambiental devido à riqueza e variedade dos seus habitats, muitos dos quais proporcionam também a proteção natural das zonas interiores à inundações.

Segundo Oliveira e Nicolodi (2012) a proposta de delimitação adotada para orla marítima combina os critérios de fragilidade e/ou vulnerabilidade natural com as situações e ritmos de ocupação ocorrentes no litoral brasileiro, estabelecendo, portanto, uma faixa de proteção da costa na perspectiva de manter as características paisagísticas e prevenir quanto à elevação do nível do mar, contemplando o "princípio da precaução".

De acordo com Moraes (2007) a orla é espaço de multiuso sujeito a sérios conflitos socioambientais resultantes do seu processo de uso e ocupação. Os padrões de desenvolvimento da zona costeira, em especial a orla, devem decorrer da integração das dimensões econômica, social e ambiental, refletindo os diferentes

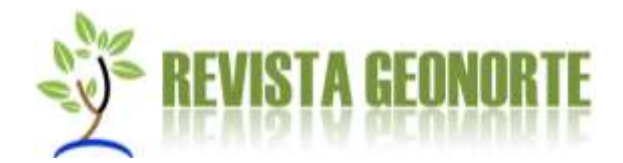

interesses e necessidades dos grupos sociais que vivem na zona costeira (OLIVEIRA e NICOLODI, 2012).

A adoção de mecanismos para a gestão dos espaços litorâneos no Brasil, em especial, a orla marítima, demandam a utilização de recursos tecnológicos que contribuem para a análise do espaço e do território, pois, em determinados casos, a área estudada ou àquela definida como unidade de planejamento e gestão apresentam grandes dimensões. Neste sentido o uso de Sistemas de Informações Geográficas tem se tornado uma ferramenta apta para este procedimento, pois oferece grande precisão, eliminando a subjetividade de procedimentos operados manualmente (Lima *et al.,* 2012).

A delimitação da orla marítima de Macau – RN, conforme o referido estudo, está coerente com o os critérios espaciais definidos para esta porção da zona costeira, materializando-se numa técnica que pode ser amplamente utilizada pelos municípios brasileiros litorâneos, considerando a facilidade de aquisição de dados e dos recursos como *softwares* livres. Neste contexto, o produto gerado por meio das técnicas supracitadas poderá servir de suporte à tomada de decisão na gestão da orla marítima.

# **CONCLUSÕES**

A metodologia e softwares utilizados se mostraram eficientes no processamento dos dados disponíveis com o objetivo de promover a delimitação espacial da orla marítima do município de Macau – RN. O uso dos complementos *QuickMapServices* (*Google Earth*) e MMQGIS no QGIS como ferramentas que subsidiaram a delimitação de orla satisfizeram os critérios para a delimitação desta faixa, de acordo com os critérios estabelecidos pelo Projeto de Gestão Integrada da Orla Marítima – Projeto Orla.

A utilização deste SIG para delimitação da orla marítima apresenta ótima relação custo-benefício, com redução de gastos, por se tratar de componentes gratuitos, assim como é uma ferramenta que pode auxiliar os trabalhos das equipes dos Comitês Gestores da Orla no procedimento de delimitação.

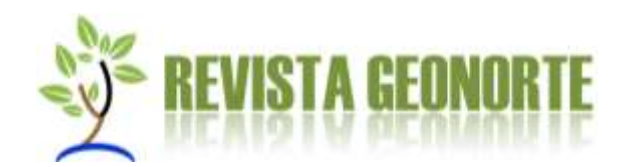

A delimitação espacial da orla marítima é um requisito básico para o planejamento e gestão dos espaços litorâneos, uma vez que é definida a área de abrangência e escopo do Projeto Orla. Definidos os limites, pode-se conhecer com maior nível de detalhe a estrutura de uso e ocupação do solo existentente, os recursos bióticos e abitóticos e possíveis efeitos dos impactos ambientais de algumas atividades ou empreendimentos. A partir do conhecimento dos atributos que compõem a orla marítima é possível definir estratégias para uma gestão ambiental e patrimonial eficiente e eficaz.

# **REFERÊNCIAS**

BRASIL. MINISTÉRIO DO MEIO AMBIENTE (MMA/SQA; MP/SPU). **Projeto Orla**: Fundamentos para Gestão Integrada. Ministério do Meio Ambiente e Ministério do Planejamento, Orçamento e Gestão. Brasília, DF, 2002.

BRASIL. MINISTÉRIO DO MEIO AMBIENTE ,**Projeto Orla**: Subsídios para um Projeto de Gestão. Ministério do Meio Ambiente e Ministério do Planejamento, Orçamento e Gestão. Brasília, DF, 2004.

BRASIL. MINISTÉRIO DO MEIO AMBIENTE, **Projeto Orla**: Manual de Gestão. Ministério do Meio Ambiente e Ministério do Planejamento, Orçamento e Gestão. Brasília, DF, 2006.

BRASIL. MINISTÉRIO DO MEIO AMBIENTE, **Projeto Orla**: Implementação em Territórios com Urbanização Consolidada. Ministério do Meio Ambiente e Ministério do Planejamento, Orçamento e Gestão. Brasília, DF, 2006.

DRUCK, S.; CARVALHO, M. S.; CÂMARA, G.; MONTEIRO, A. M. V. (Ed.). **Análise espacial de dados geográficos.** São José dos Campos: INPE, 2002. Relação de todos os Nº dos capítulos desse Livro: INPE- 8556-PRE/4300 INPE-8557-PRE/4301 INPE-8560-PRE/4304 INPE-8561-PRE/4305 INPE-11443-PRE/6865 INPE-11444- PRE/6866.

ESTEIO ENGENHARIA E AEROLEVANTAMENTOS S. A. **Conversão de Dados**. Disponível em:<http://www.esteio.com.br/servicos/so\_conversao.htm >. Acesso em: 20. mar. 2010.

GOOGLE EARTH. **Suporte.** Disponível em: < https://support.google.com/earth/answer/6327779?hl=pt-BR>. Acesso em: 21 outubro 2017.

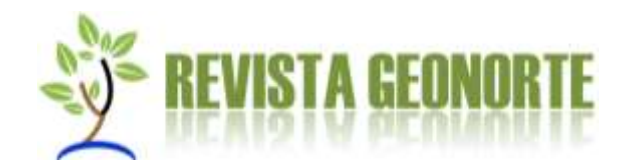

INSTITUTO BRASILEIRO DE GEOGRAFIA E ESTATÍSTICA (IBGE). **Censo demográfico 2010.** Rio de Janeiro 2010

INSTITUTO DE DESENVOLVIMENTO SUSTENTÁVEL E MEIO AMBIENTE (IDEMA). **Perfil do Município de Macau**. 2005.

MARINHA DO BRASIL. **As Cartas Náuticas**. Disponível em <https://www.mar.mil.br/dhn/chm/cartas/cartas.html>.Acesso em: 10 out. 2016.

MEDEIROS, A. **QGIS:** Geração de buffer com plugin MMQGIS**.** Disponível em: < http://andersonmedeiros.com/como-fazer-buffer-qgis-mmqgis/>. Acesso em: 08 dez. 2016.

MORAES, A.C.R. **Contribuição para a gestão costeira do Brasil: elementos para uma geografia do litoral brasileiro**. Annablume, São Paulo - SP, Brasil. 2007. 232p.

MUEHE, D. Definição de limites e tipologias da orla sob os aspectos morfodinâmicos e evolutivos [IN] **Projeto Orla**: Subsídios para um projeto de gestão. p. 13-32. Ministério do Meio Ambiente & Ministério do Planejamento, Orçamento e Gestão, Brasília, p. 12-32, 2004.

OLIVEIRA, M, R, L.; NICOLODI, J, L. A Gestão Costeira no Brasil e os dez anos do Projeto Orla. Uma análise sob a ótica do poder público. **Revista de Gestão Costeira Integrada**. Lisboa. v.12, n.1, 2012, p.91-100.

PROCESSAMENTO DIGITAL. **QGIS**. QuickMapServices: adicione imagens do Google, Bing, OpenStreetMap e outros serviços. Disponível em: <http://www.processamentodigital.com.br/wpcontent/uploads/2016/08/QuickMapServ ices\_Adicione\_no\_QGIS\_imagens\_do\_Google\_Bing\_OSM\_e\_outros\_Servicos.pdf >. Acesso em: 08 dez. 2016.

PNUD (Programa das Nações Unidas para o Desenvolvimento); IPEA (Instituto de Pesquisa Econômica Aplicada); FJP (Fundação João Pinheiro). **Atlas do Desenvolvimento Humano no Brasil**, **2013**. Disponível em: <http://www.atlasbrasil.org.br/2013/pt/home/>. Acesso em: 08 fev. 2016.

RIBAS, W.K. Os limites posicionais do Google Earth. ESTEIO Engenharia e Aerolevantamentos S/A. 2007. Disponível em: <http://www.esteio.com.br/downloads/2007/precisao\_Google-Earth.pdf>. Acesso em: 05 dez. 2016

SÁ, T. F. F.; COSTA FILHO, J. F.; FRANCISCO, P. R. M.; BRAGA JÚNIOR, J. M. SISTEMA DE INFORMAÇÕES GEOGRÁFICAS (SIG) PARA A GESTÃO AMBIENTAL DE BACIAS HIDROGRÁFICAS [IN] **Anais do III Simpósio Brasileiro de Ciências Geodésicas e Tecnologias da Geoinformação**. Recife - PE, 27-30 de julho de 2010 p. 001 – 004.

REVISTA GEONORTE, V.8, N.30, p.43-62, 2017. (ISSN 2237 - 1419) 61

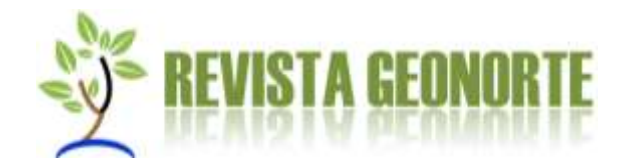

VALDEVINO, D. S; VASCONCELOS, T. L.; BARBOSA, C. C. A.; SA, L. A. C. M. COLETA DE DADOS ESPACIAIS A PARTIR DE CARTAS NÁUTICAS. [IN] **Anais do III Simpósio Brasileiro de Ciências Geodésicas e Tecnologias da Geoinformação**. Recife - PE, 27-30 de julho de 2010 p. 001 – 007.

> *Submetido em: 27/09/2017 Aceito para publicação em: 26/10/2017*